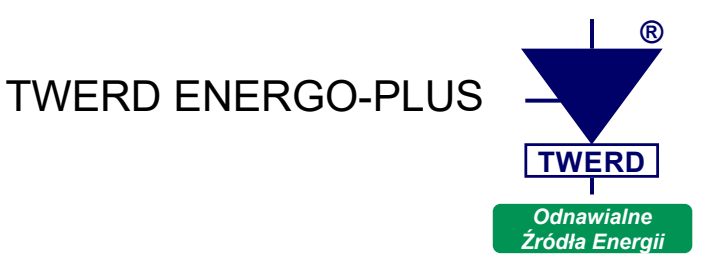

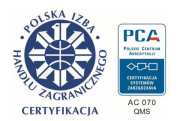

# **PS Energy Guard**

*Moduł pomiarowy do monitorowania bilansu energetycznego w instalacjach OZE i magazynach energii*

> **Instrukcja obsługi** Edycja: 3.1

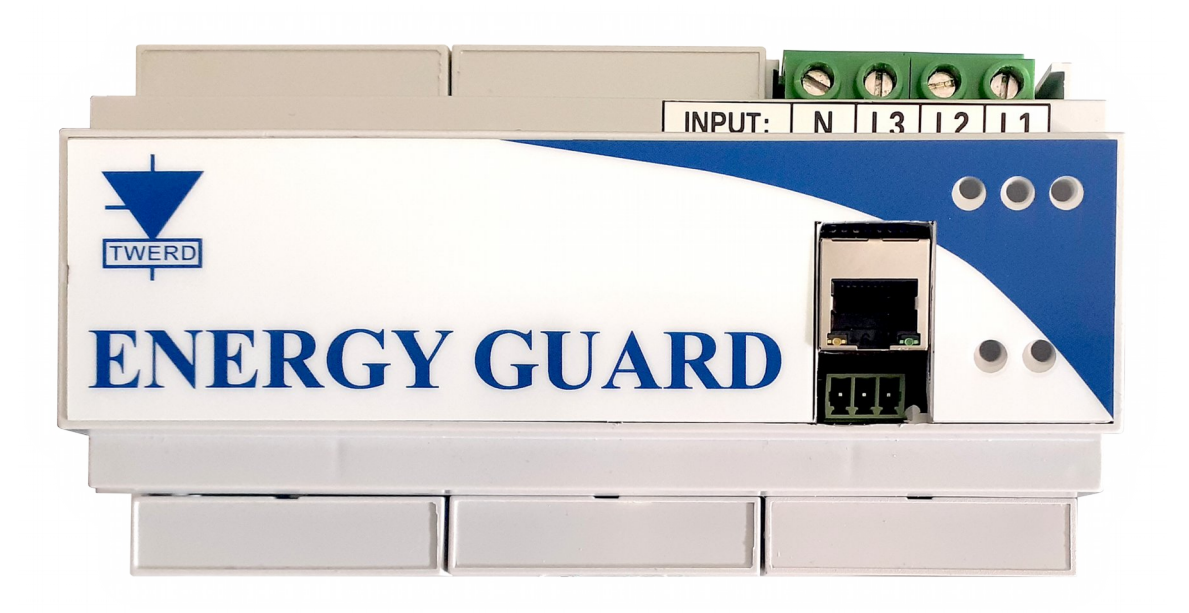

www.twerd.pl

## Spis treści

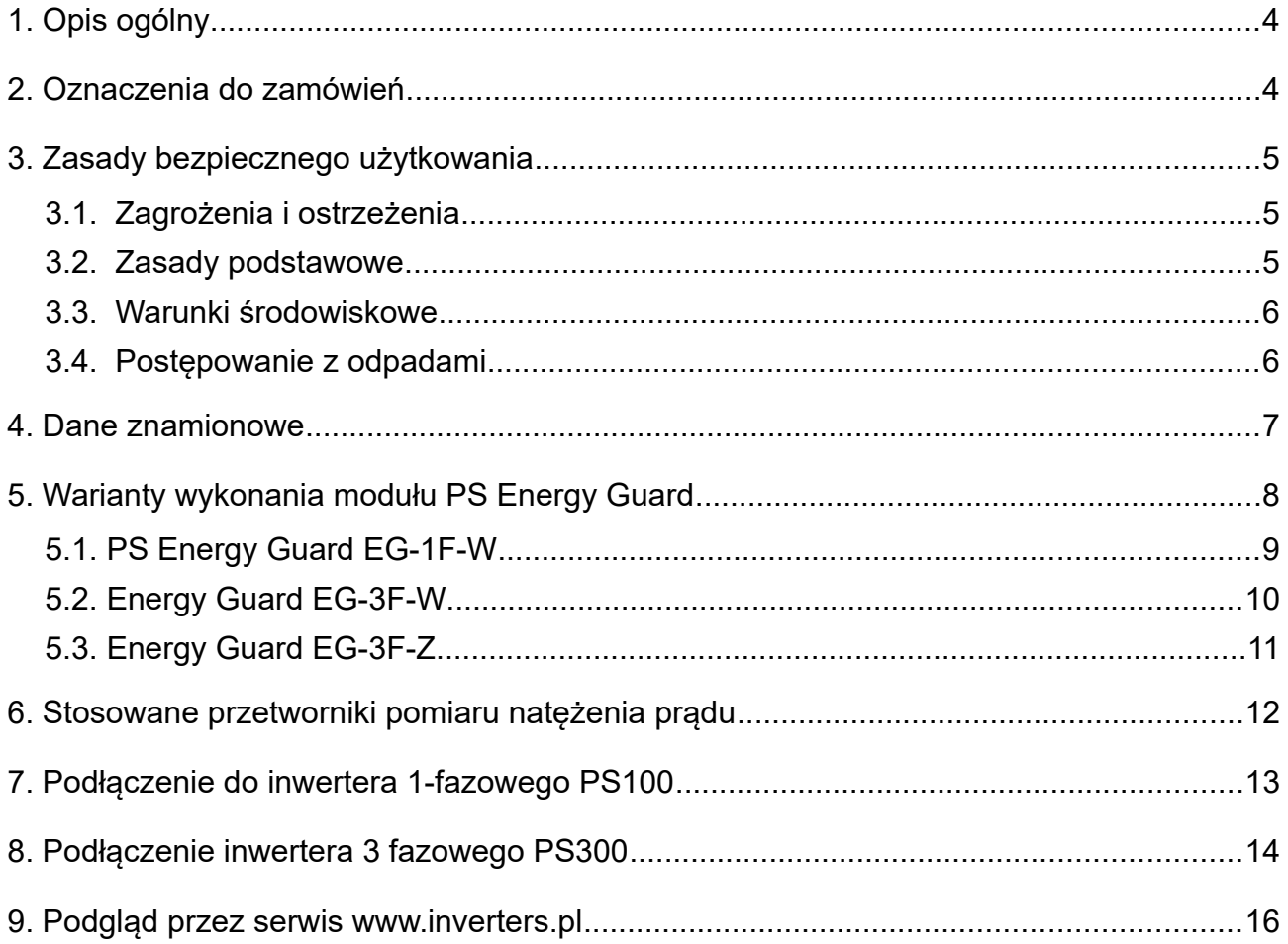

## <span id="page-3-0"></span>**1. Opis ogólny**

Moduł **PS Energy Guard** jest urządzeniem pomiarowym przeznaczonym do do monitorowania bilansu energetycznego w instalacjach OZE i magazynach energii.

Moduł **PS Energy Guard** mierzy moc czynną, moc bierną oraz moc pozorną sieci jednofazowej lub trójfazowej oraz przesyła aktualne wartości do układów **PS100**, **PS300** lub **BSI1000** w celu regulacji przepływu energii.

Moduł **PS Energy Guard** może być wyposażony w czujniki natężenia prądu elektrycznego wewnętrzne lub zewnętrzne.

! Należy pamiętać, że moduł PS Energy Guard nie jest miernikiem zużycia energii elektrycznej i jego wskazania nie mogą służyć do rozliczeń zużycia energii elektrycznej!

## <span id="page-3-1"></span>**2. Oznaczenia do zamówień**

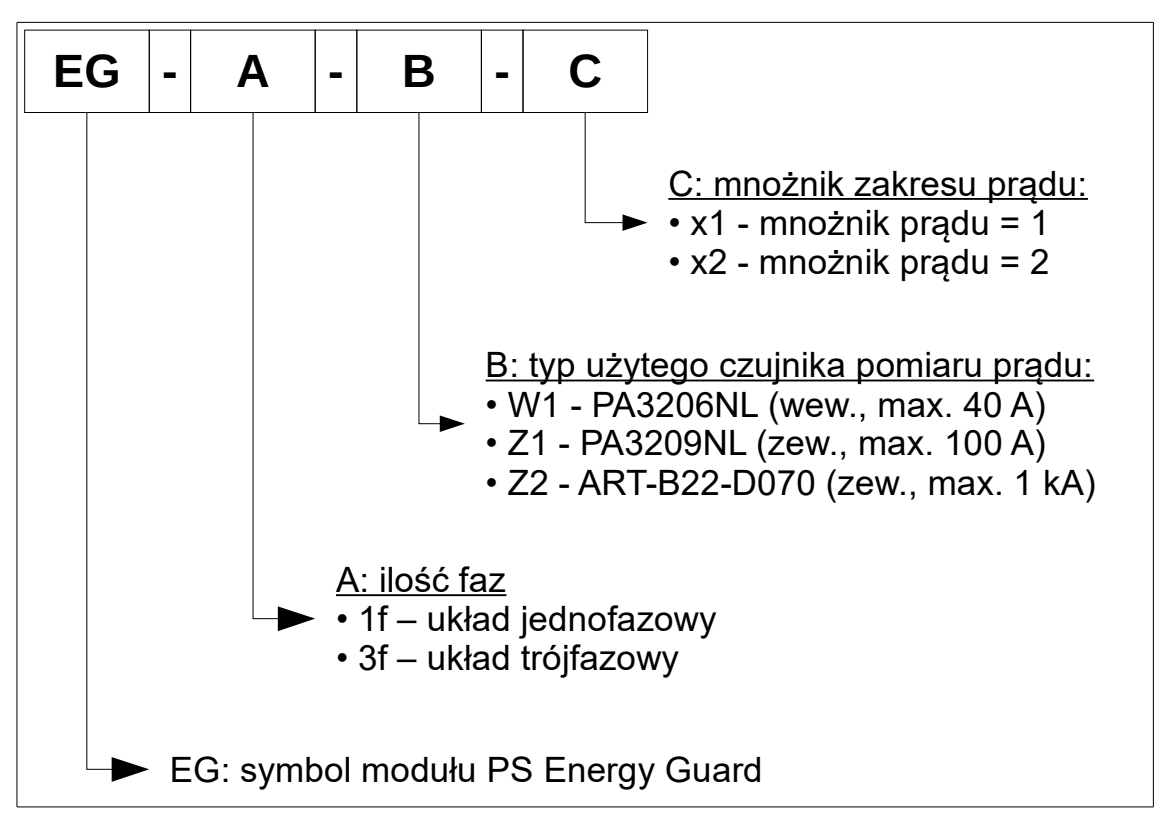

**Rys. 2.1.** Oznaczenia do zamówień

Np. symbol **EG-3f-Z2-x2** oznacza trójfazowy moduł Energy Guard z zewnętrznym czujnikiem typu **ART-B22-D070** i prądzie pomiaru do **2 kA**.

## <span id="page-4-2"></span>**3. Zasady bezpiecznego użytkowania**

Przed przystąpieniem do montażu i rozpoczęciem pracy z urządzeniem należy obowiązkowo zapoznać się z niniejszym opisem. Nieznajomość informacji w nim zawartych może spowodować zagrożenie życia, zdrowia ludzkiego bądź też nieodwracalne uszkodzenie urządzenia.

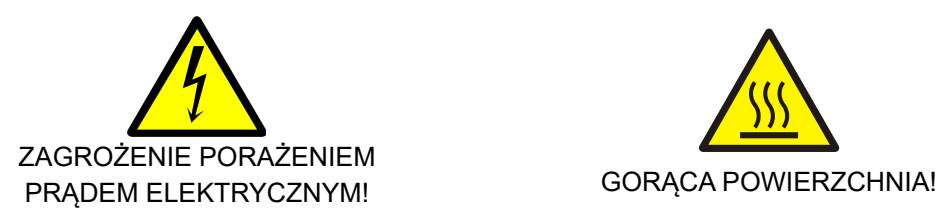

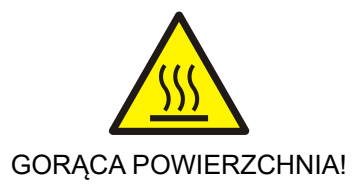

#### <span id="page-4-1"></span>**3.1. Zagrożenia i ostrzeżenia**

- Niewłaściwa instalacja lub użytkowanie urządzenia może spowodować zagrożenie życia, zdrowia ludzkiego bądź też nieodwracalne uszkodzenie urządzenia.
- Instalacji, obsługi i konserwacji urządzenia może dokonywać wyłącznie odpowiednio przeszkolony oraz posiadający wymagane uprawnienia personel.
- Przed przystąpieniem do prac przy urządzeniu należy odłączyć wszystkie źródła napięcia zasilającego i upewnić się, że na zaciskach łączeniowych nie występuje niebezpieczne napięcie.
- Przed włączeniem urządzenia należy upewnić się, że zostało on prawidłowo zainstalowane.
- Nie wolno dokonywać żadnych zmian podłączeń, gdy urządzenie jest dołączone do napięcia zasilającego.

#### <span id="page-4-0"></span>**3.2. Zasady podstawowe**

- Nie mierzyć wytrzymałości napięciowej żadnego z elementów urządzenia.
- Przed dokonywaniem pomiarów izolacji kabli należy je odłączyć od urządzenia.
- Upewnić się, czy do kabli nie są przyłączone żadne inne elementy pasywne, takie jak rezystory, kondensatory, cewki.
- Nie dokonywać samodzielnych napraw urządzenia. Wszelkie naprawy mogą być jedynie wykonywane przez autoryzowany serwis producenta. Stwierdzenie prób napraw skutkuje utratą gwarancji.

#### <span id="page-5-1"></span>**3.3. Warunki środowiskowe**

#### a. Stopień zanieczyszczenia

Podczas projektowania przyjęto 2 stopień zanieczyszczenia, w którym normalnie występują tylko nieprzewodzące zanieczyszczenia. Jednak sporadycznie spodziewane jest czasowe przewodnictwo wywołane kondensacją, kiedy urządzenie nie pracuje.

Jeśli środowisko pracy urządzenia zawierać będzie zanieczyszczenia, które mogą wpływać na bezpieczeństwo działania urządzenia, instalujący musi podjąć właściwe przeciwdziałanie, stosując na przykład dodatkowe obudowy, kanały powietrzne, filtry itp.

#### b. Warunki klimatyczne

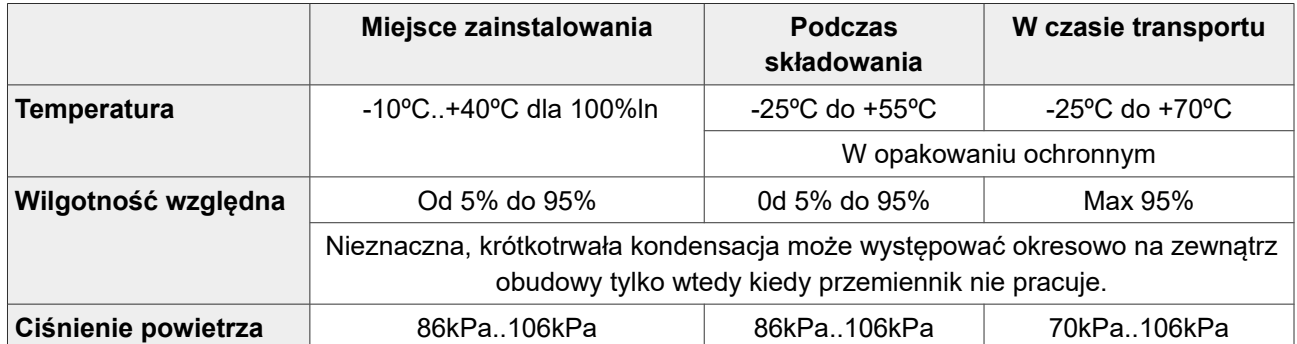

#### **Tabela 3.1.** Warunki zainstalowania, składowania oraz transportu

#### <span id="page-5-0"></span>**3.4. Postępowanie z odpadami**

Sprzętu zawierającego podzespoły elektryczne i elektroniczne nie można usuwać do pojemników na odpady komunalne. Sprzęt taki należy oddzielić od innych odpadów i dołączyć do odpadów elektrycznych oraz elektronicznych, zgodnie z obowiązującymi przepisami lokalnymi.

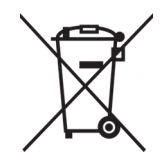

#### <span id="page-6-0"></span>**4. Dane znamionowe**

## **Tabela 4.1.** Dane znamionowe

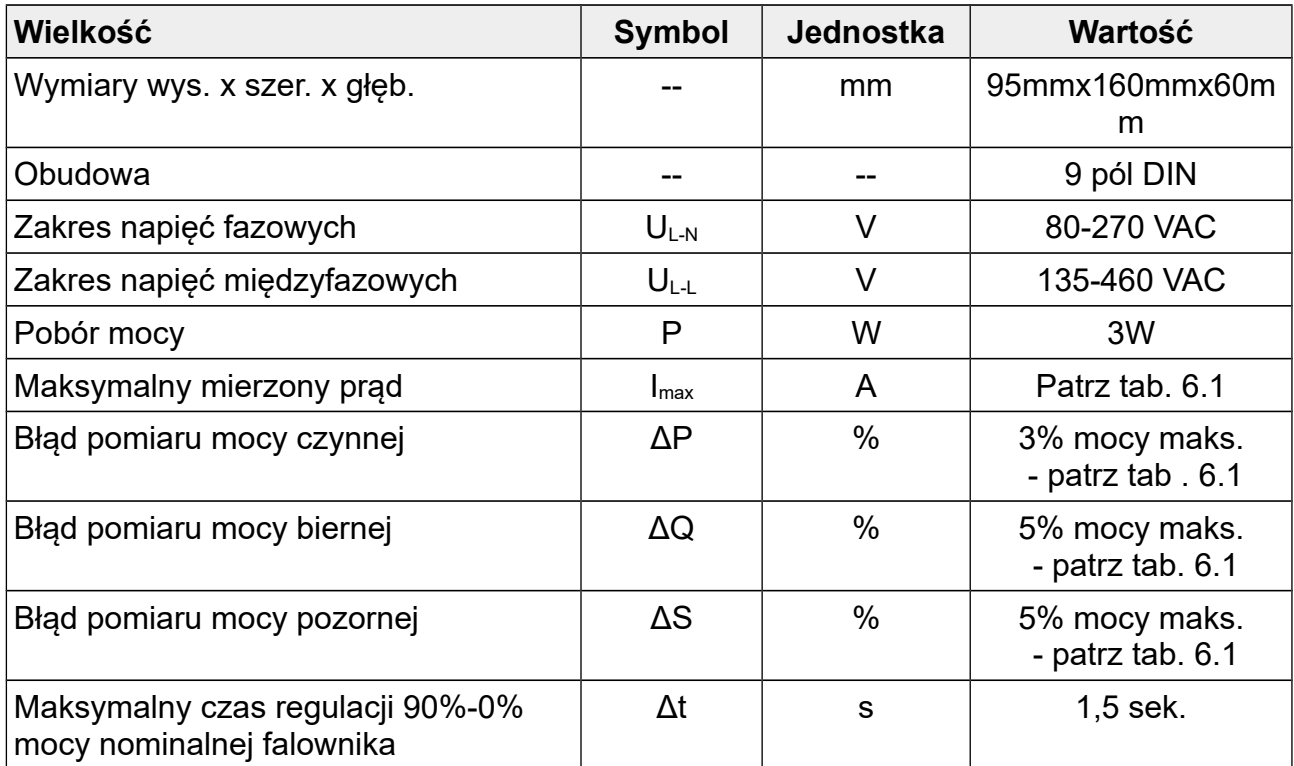

## <span id="page-7-0"></span>**5. Warianty wykonania modułu PS Energy Guard**

Na rysunkach [5.2](#page-8-1) - [5.6](#page-10-1) przedstawiono konfiguracje złącz stosowanych w różnych wariantach wykonania modułu PS Energy Guard:

- PS Energy Guard EG-1F-W rys. [5.1,](#page-8-2) [5.2.](#page-8-1)
- PS Energy Guard EG-3F-W rys. [5.3,](#page-9-2) [5.4.](#page-9-1)
- PS Energy Guard EG-3F- $Z rys$ . [5.5,](#page-10-2) [5.6.](#page-10-1)

#### Uwagi dotyczące montażu:

- instalację należy wykonać starannie, zachowując kolejność faz w każdym punkcie instalacji,
- w przypadku stosowania urządzenia z zewnętrznymi czujnikami natężenia prądu należy zwrócić uwagę aby:
	- montować czujniki na odpowiedniej fazie,
	- nalepka z oznaczeniem umieszczona na czujniku była skierowana do sieci,
- przewody komunikacyjne należy prowadzić przy użyciu skrętki, co pozwoli zmniejszyć wpływ zakłóceń na komunikację,
- w przypadku zmiany przekroju przewodu należy zabezpieczyć przewody odpowiednio dobranym zabezpieczeniem.

## <span id="page-8-0"></span>**5.1. PS Energy Guard EG-1F-W**

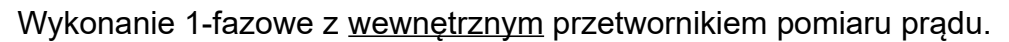

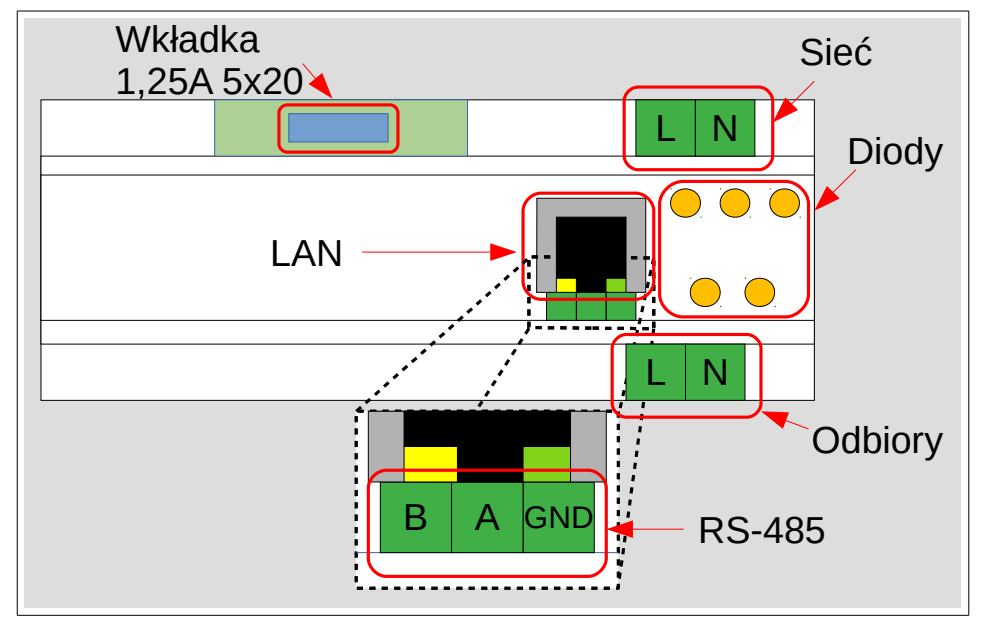

<span id="page-8-2"></span>**Rys. 5.1.** PS Energy Guard – wykonanie 1F-W

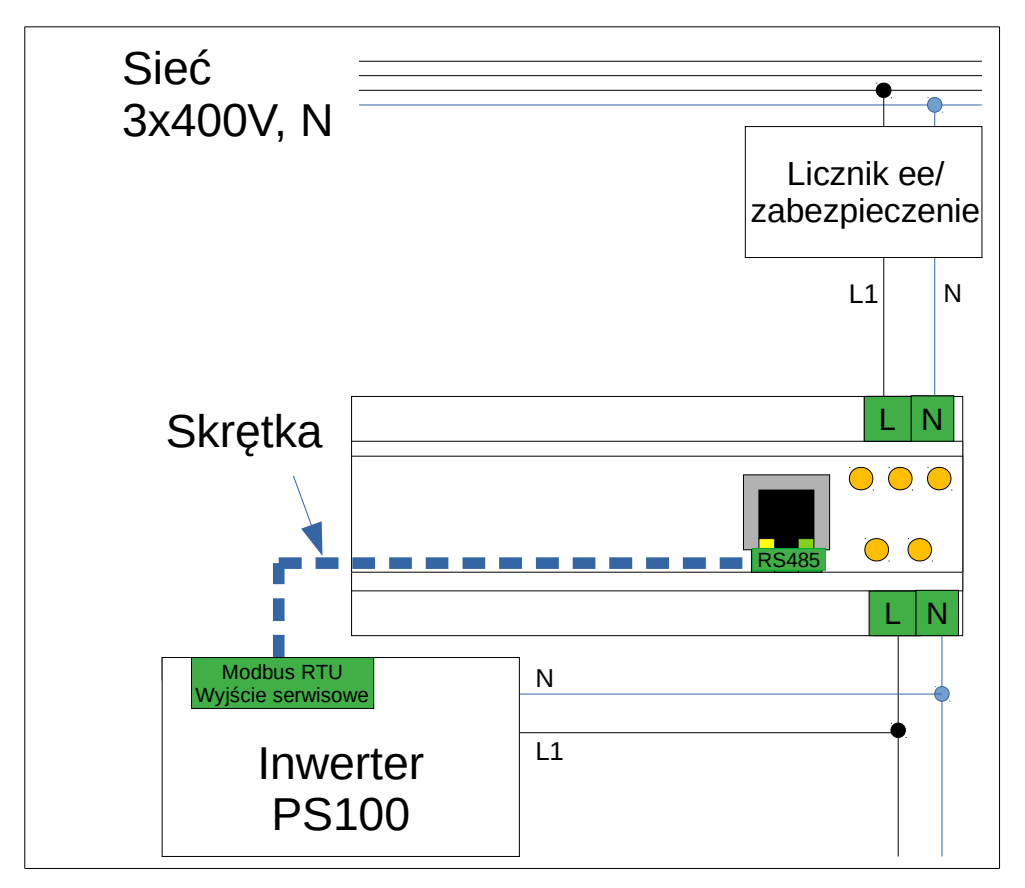

<span id="page-8-1"></span>**Rys. 5.2.** PS Energy Guard 1F-W – schemat podłączenia

## <span id="page-9-0"></span>**5.2. Energy Guard EG-3F-W**

Wykonanie 3-fazowe z wewnętrznym przetwornikiem pomiaru prądu.

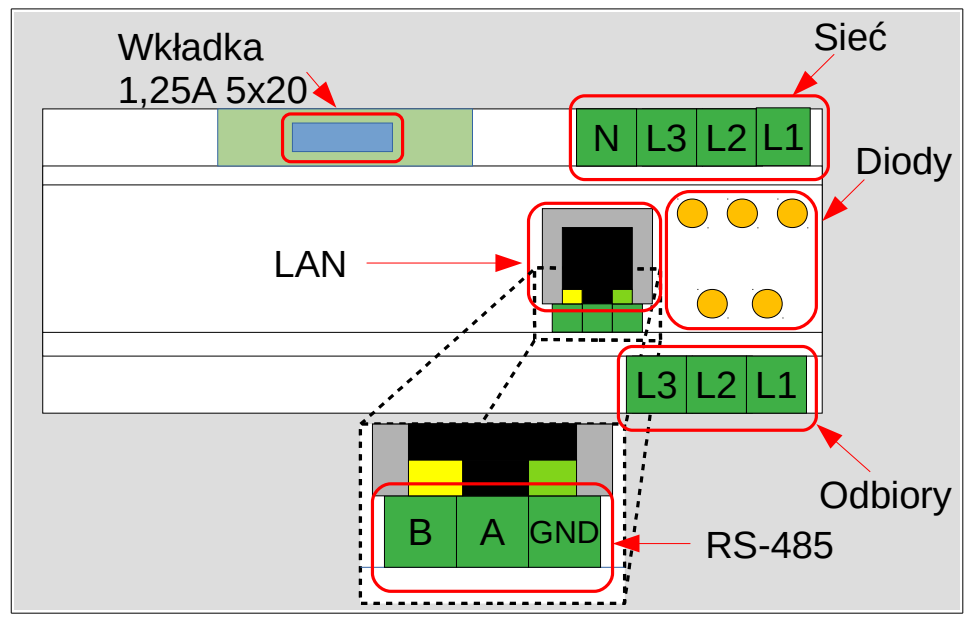

<span id="page-9-2"></span>**Rys. 5.3.** PS Energy Guard – wykonanie 3F-W

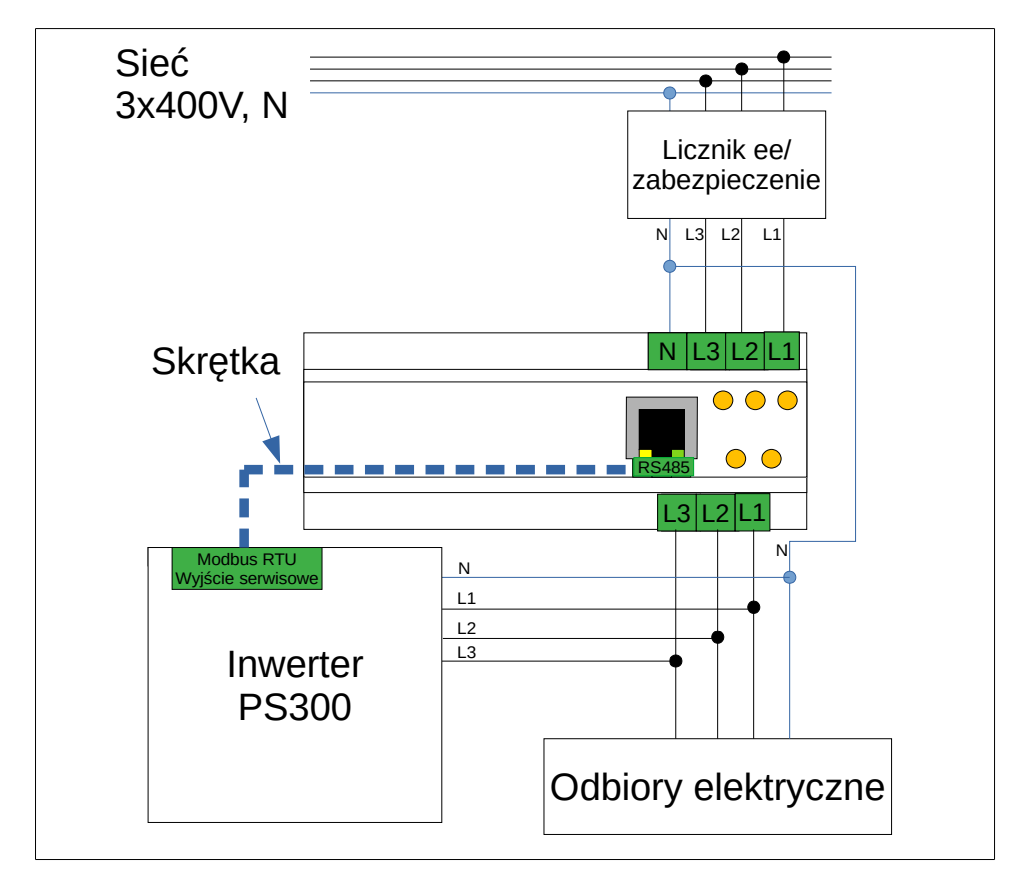

<span id="page-9-1"></span>**Rys. 5.4.** PS Energy Guard 3F-W – schemat podłączenia

#### <span id="page-10-0"></span>**5.3. Energy Guard EG-3F-Z**

Wykonanie 3-fazowe z zewnętrznym przetwornikiem pomiaru prądu.

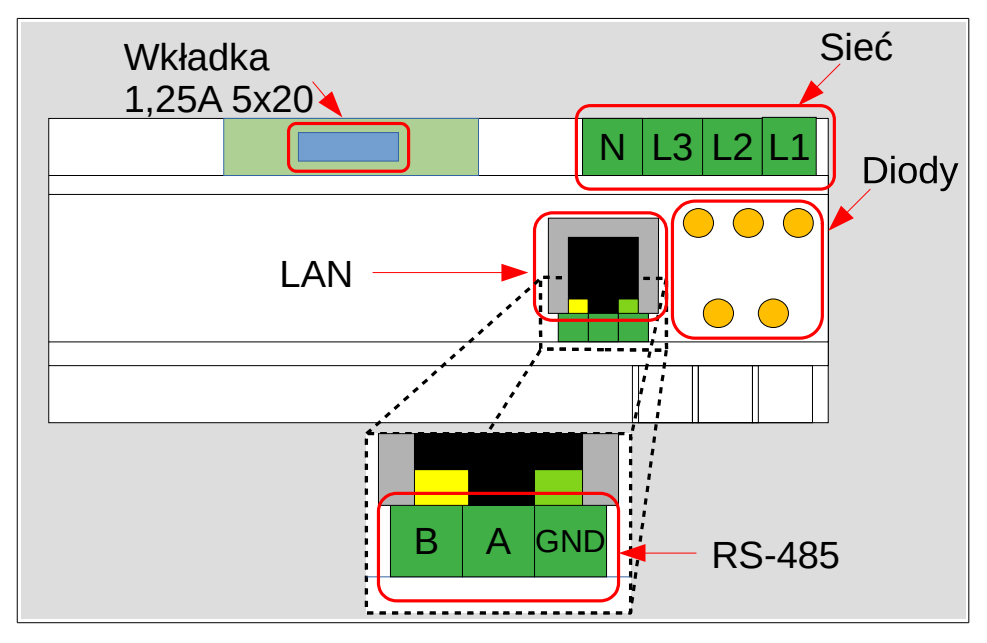

<span id="page-10-2"></span>**Rys. 5.5.** PS Energy Guard – wykonanie 3F-Z

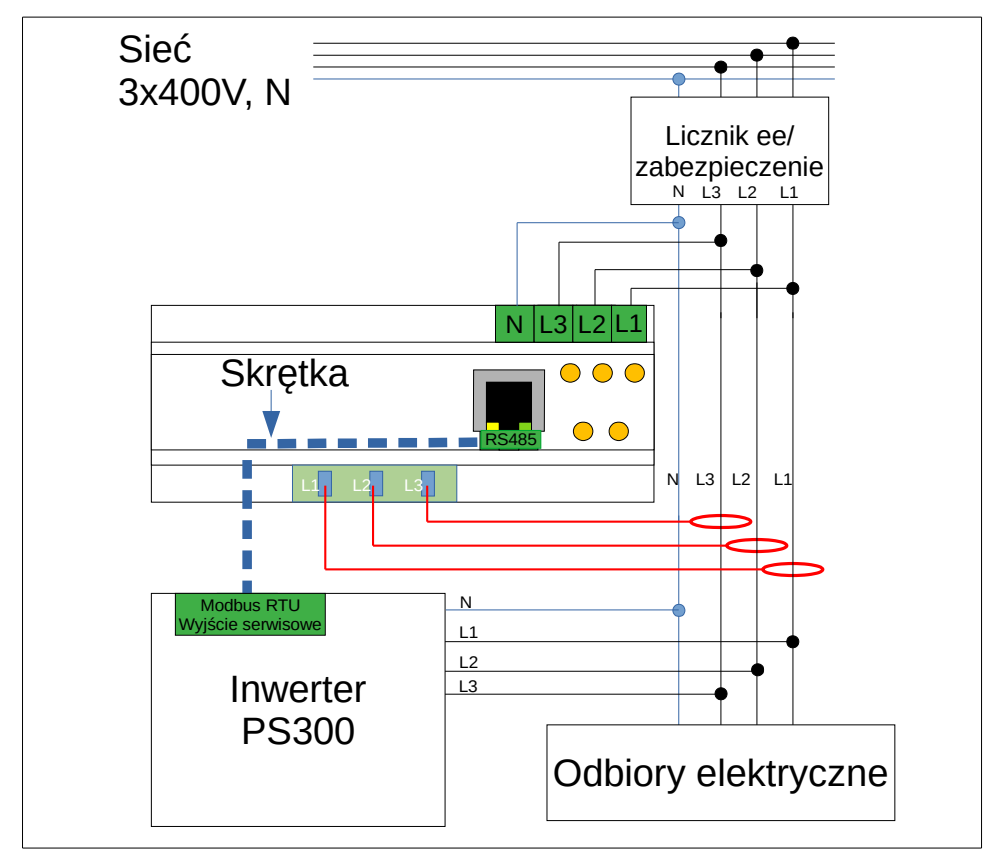

<span id="page-10-1"></span>**Rys. 5.6.** PS Energy Guard 3F-Z – schemat podłączenia

## <span id="page-11-0"></span>**6. Stosowane przetworniki pomiaru natężenia prądu**

| Symbol<br>przetwornika | Mnożnik<br>prądu $4)$ | Rodzaj<br>przetwornika | Max.<br>średnica<br>przewodu     | <b>Maksymalny</b><br>prąd<br>[A] | <b>Maksymalna</b><br>moc czynna<br>$P$ [W] <sup>1)</sup> |                         |
|------------------------|-----------------------|------------------------|----------------------------------|----------------------------------|----------------------------------------------------------|-------------------------|
|                        |                       |                        |                                  |                                  | Podłączenie<br>1 fazowe                                  | Podłączenie<br>3 fazowe |
| <b>PA3206NL</b>        | 1                     | wewnętrzny             | 16 mm <sup>2</sup> <sup>2)</sup> | 40 A                             | 9 kW                                                     | 28 kW                   |
| <b>PA3209NL</b>        | 1                     | zewnętrzny             | $\Phi$ 7.5 mm <sup>3)</sup>      | 100A                             | 23 kW                                                    | 70 kW                   |
| ART-B22-D070           | 1                     | zewnętrzny             | $\Phi$ 70 mm <sup>3)</sup>       | 1000 A                           | 230 kW                                                   | 692 kW                  |
| ART-B22-D070           | 2                     | zewnętrzny             | $\Phi$ 70 mm <sup>3)</sup>       | 2000 A                           | 460 kW                                                   | 1385 kW                 |

<span id="page-11-1"></span>Tabela 6.1: Charakterystyki stosowanych przetworników natężenia prądu

- 1) Obliczone dla prądu sinusoidalnego o cosφ=1 i sieci o napięciu 230VAC/400VAC.
- 2) Dla każdej z żył.
- 3) Średnica otworu przetwornika.
- 4) Mnożnik prądu jest określany w chwili składania zamówienia i nie ma możliwości jego późniejszej zmiany.

Stosując przetwornik PA3209NL należy tak go zamontować na przewodzie, aby napis "PULSE" znajdował się od strony sieci zasilającej (rys. [6.1\)](#page-11-2).

<span id="page-11-2"></span>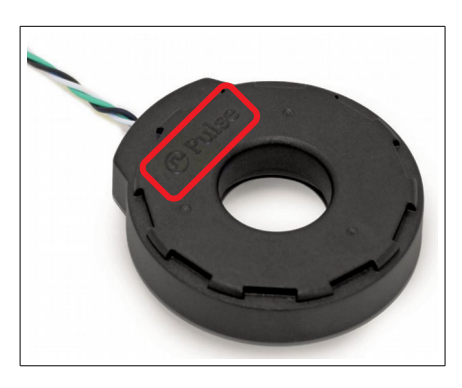

**Rys. 6.1.** Widok przetwornika PA3209NL

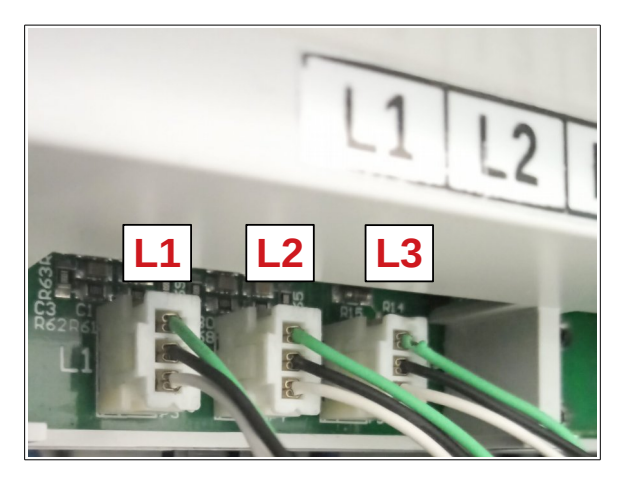

**Rys. 6.2.** Podłączenie przetworników PA3209NL do PS Energy Guard

## <span id="page-12-0"></span>**7. Podłączenie do inwertera 1-fazowego PS100**

#### **Uwaga! Wszystkich podłączeń należy dokonywać w stanie beznapięciowym!**

- 1. Podłączyć PS Energy Guard zgodnie ze schematami przedstawionymi w rozdziale [5.](#page-7-0)
- 2. Podłączyć inwerter PS100 zgodnie z instrukcją dołączoną do inwertera.
- 3. Połączyć gniazdo komunikacyjne RS485 w PS Energy Guard z gniazdem RS485 (wyjście serwisowe) w inwerterze PS100 przewodem typu "skrętka". Przy podłączeniu należy łączyć wejścia A-A oraz B-B.
- 4. Podać napięcie i w inwerterze wybrać OK → Ustawienia → Serwis wpisać kod serwisowy 123321 i nacisnąć OK, odblokuje to dostęp do grupy serwisowej. Następnie wybrać Parametry. Przyciskami góra, dół można nawigować pomiędzy grupami.
- 5. Parametr z grupy 10 o numerze 29 (10.29) określa fazę na jakiej wpięty jest inwerter PS100. Równocześnie ustawienie wartości tego parametru na "0" wyłącza ograniczenie mocy. Oznaczenie faz zamieszczone jest poniżej:

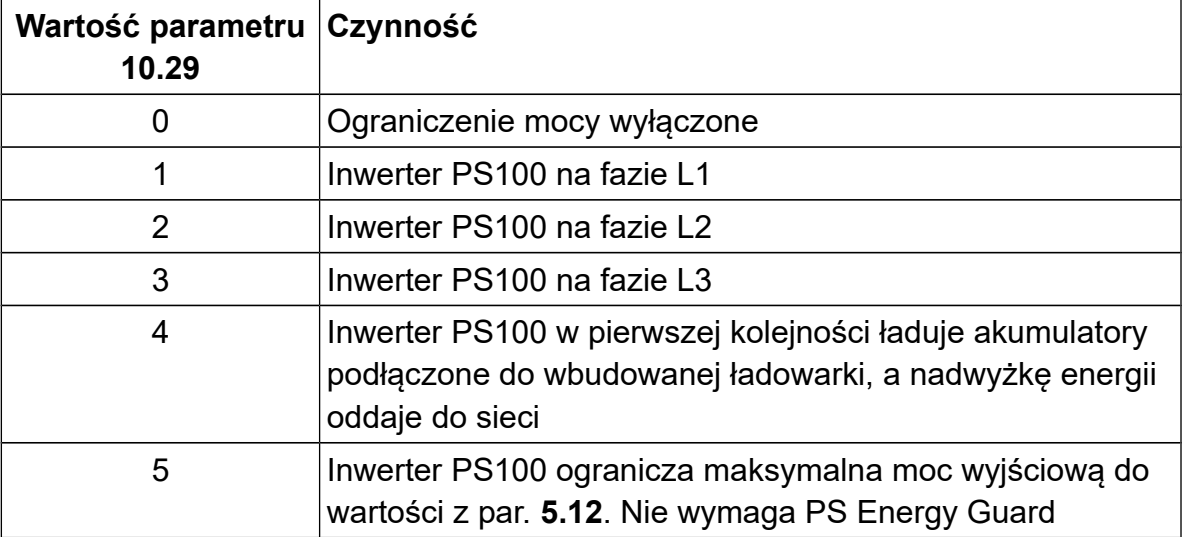

6. Parametr **5.12** określa moc do jakiej będzie następowało ograniczenie wypływu mocy w instalacji. Wartość ujemna oznacza możliwość oddawania energii do sieci energetycznej. Wartość dodatnia lub równa 0 nie pozwala na wypływ do sieci i cała moc jest konsumowana przez odbiory podłączone za PS Energy Guard.

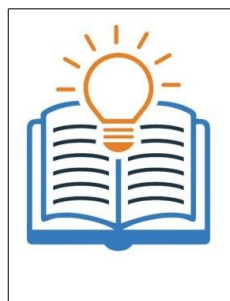

Istnieje możliwość podłączenia kilku inwerterów PS100 wraz z modułem Energy Guard.

W tym celu należy podłączyć falowniki na różnych fazach. Podłączyć komunikację RS485 szeregowo od urządzenia pomiarowego do ostatniego falownika, terminatory komunikacyjne należy pozostawić na ostatnim inwerterze w szeregu. Ustawić na każdym falowniku parametrze 10.29 fazę zasilania na której jest podłączony.

## <span id="page-13-0"></span>**8. Podłączenie inwertera 3 fazowego PS300**

#### **Uwaga! Wszystkich podłączeń należy dokonywać w stanie beznapięciowym!**

- 1. Podłączyć moduł PS Energy Guard zgodnie ze schematami przedstawionymi w rozdziale [5.](#page-7-0)
- 2. Podłączyć inwerter PS300 zgodnie z instrukcja dołączoną do inwertera.
- 3. Połączyć gniazdo komunikacyjne RS485 w PS Energy Guard z gniazdem RS485 (wyjście serwisowe) w inwerterze PS300 przewodem typu "skrętka". Przy podłączeniu należy łączyć wejścia A-A oraz B-B.
- 4. Podać napięcie i w inwerterze wybrać OK  $\rightarrow$  Ustawienia  $\rightarrow$  Serwis wpisać kod serwisowy 123321 i nacisnąć OK, odblokuje to dostęp do grupy serwisowej. Następnie wybrać Parametry. Przyciskami góra, dół można nawigować pomiędzy grupami.
- 5. Parametr **10.29** określa pracy inwertera przy działającej blokadzie. Równocześnie ustawienie wartości tego parametru na "0" wyłącza ograniczenie mocy. Oznaczenie trybów pracy przedstawione jest poniżej:

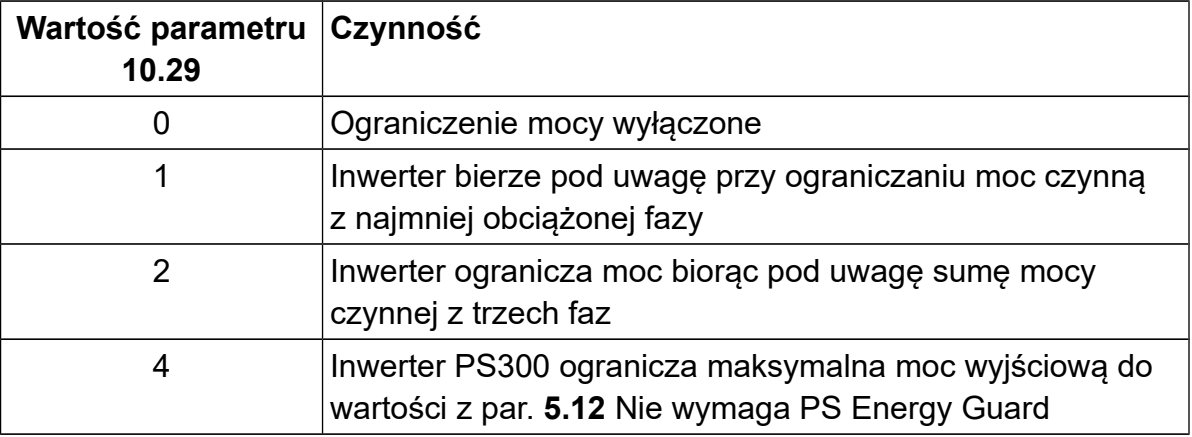

6. Parametr 5.12 określa moc do jakiej będzie następowało ograniczenie wypływu mocy w instalacji. Wartość ujemna oznacza możliwość oddawania energii do sieci energetycznej. Wartość dodatnia lub równa 0 nie pozwala na wypływ do sieci i cała moc jest konsumowana przez odbiory podłączone za PS Energy Guard.

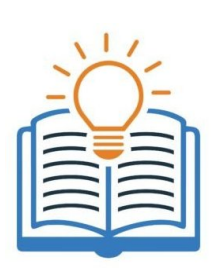

Istnieje możliwość podłączenia kilku inwerterów PS300 wraz z PS Energy Guard. W tym celu należy podłączyć falowniki do sieci. Podłączyć komunikację RS485 szeregowo od urządzenia pomiarowego do ostatniego falownika, terminatory komunikacyjne należy pozostawić na ostatnim inwerterze w szeregu. Ustawić na każdym falowniku parametr **10.29** określający tryb pracy blokady. Natomiast w parametrze **5.12** należy ustawić rosnącą moc co kilkaset watów np. 300 W, 600 W, 900 W. Dzięki temu wraz ze zmianą zapotrzebowania, falowniki będą ograniczały swoją moc.

#### **Przykład 1**

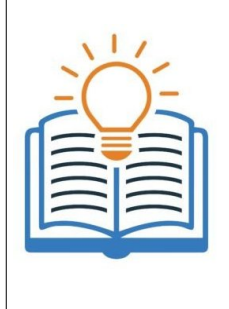

Instalacja gdzie podłączony jest falownik nie może oddać na żadnej fazie energii do sieci, jednak równocześnie obciążenie jest niesymetryczne i zmienne w czasie.

Należy w parametrze **10.29** wybrać wartość 1, co powoduje wybieranie zawsze najmniej obciążonej fazy. Parametr **5.12** należy ustawić na wartość 0, co spowoduje, że inwerter będzie ograniczał produkcję mocy, gdy wyrówna konsumpcję na najmniej obciążonej fazie.

## **Przykład 2**

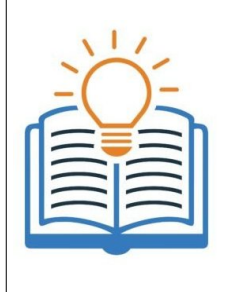

Instalacja gdzie podłączony jest falownik z ładowarką dwukierunkową oraz bank energii ma służyć do niwelowania zapotrzebowania na energię elektryczną. Producent chce ograniczać sumaryczną moc pobieraną do 1 kW.

Należy w parametrze **10.29** wybrać wartość 1, co powoduje wybieranie zawsze najmniej obciążonej fazy. Parametr **5.12** należy ustawić na wartość 1000W.

#### <span id="page-15-0"></span>**9. Podgląd przez serwis [www.inverters.pl](http://www.inverters.pl/)**

Istnieje możliwość podłączenia modułu Energy Guard do sieci Internet i podglądu danych dotyczących instalacji.

W tym celu należy podłączyć do wyjścia LAN przewód internetowy. Urządzenie posiada obsługę protokołu DHCP i jeśli istnieje taka możliwość pobierze adres IP.

Podgląd do parametrów odbywa się poprzez konto założone na stronie [www.inverters.pl](http://www.inverters.pl/)

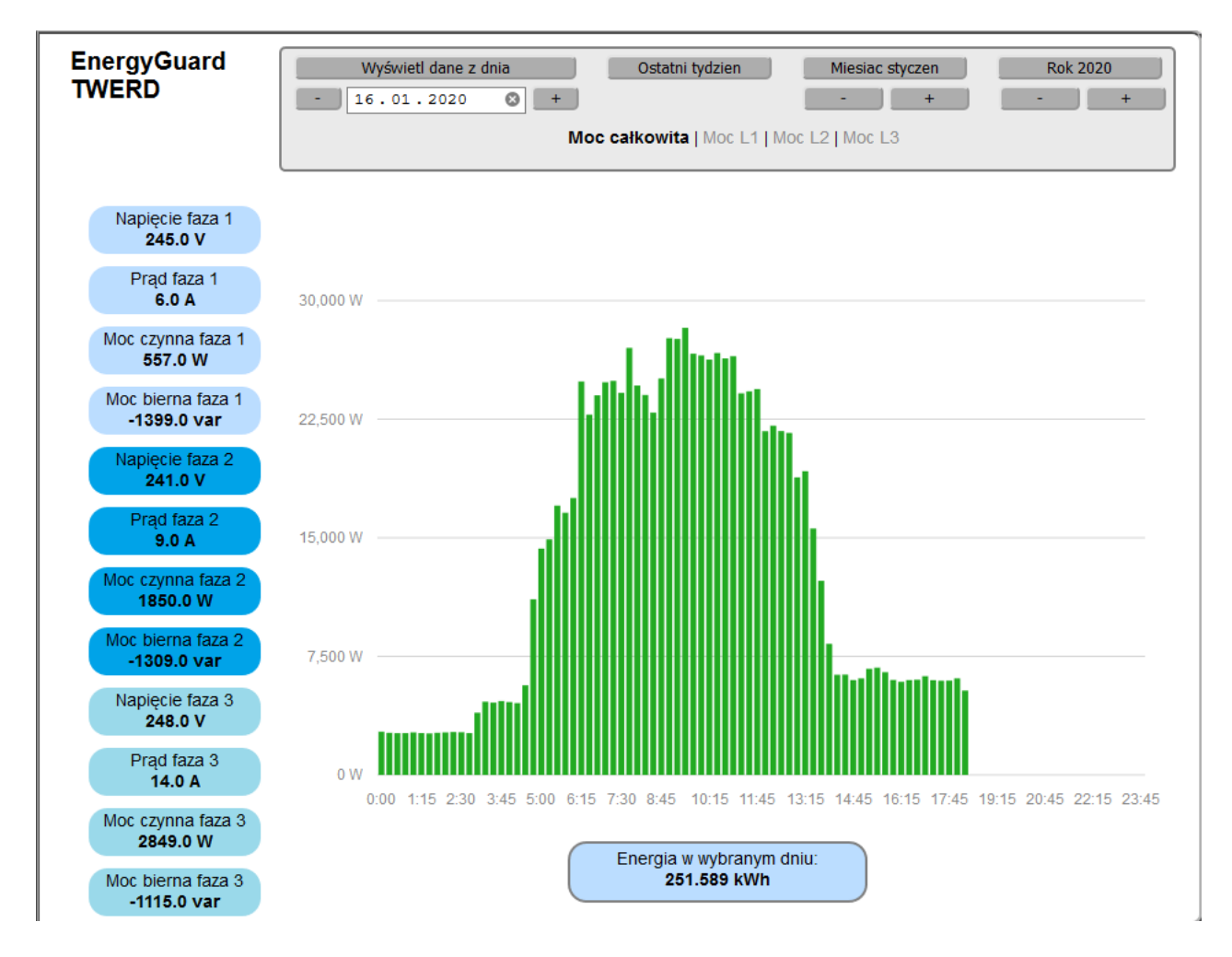

**Rys. 9.1.** Okno serwisu www.inverters.pl

dtr-ps-energy-guard-pl-v3.1.odt

## **TWERD ENERGO-PLUS Sp. z o.o.**

ul. Aleksandrowska 28-30 87-100 Toruń, PL

tel. +48 56 654-60-91 e-mail: twerd@twerd.pl

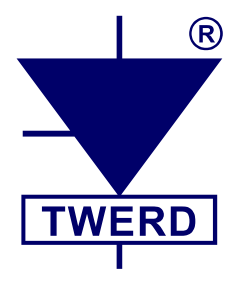

PROJEKTOWANIE – PRODUKCJA - SERWIS

www.**twerd**.pl